# **Filtrage collaboratif : ressources web**

Données : <http://grouplens.org/datasets/movielens/>

cours :

[http://acsweb.ucsd.edu/~dklim/mf\\_presentation.pdf](http://acsweb.ucsd.edu/~dklim/mf_presentation.pdf)

[http://clgiles.ist.psu.edu/IST441/materials/powerpoint/RC-week10/Tutorial\\_IJCAI\\_2013-modified.pptx](http://clgiles.ist.psu.edu/IST441/materials/powerpoint/RC-week10/Tutorial_IJCAI_2013-modified.pptx)

# **Travaux dirigés**

Ces travaux dirigés sont des "notebooks" fonctionnant sur l'interpréteur "jupyter". Les notebooks permettent d'écrire et d'exécuter des scripts python à l'aide d'un simple navigateur web. Les résultats d'exécution sont conservés et peuvent être retrouvés d'une session à l'autre.

Téléchargez les fichiers . ipynb dans un dossier. Ouvrez un terminal dans ce même dossier et tapez :

#### jupyter-notebook

Ceci ouvre un onglet de l'interpréteur jupyter dans votre navigateur. Cliquez ensuite sur le notebook sur lequel vous souhaitez travailler.

Pour utiliser un notebook, voir :

- [1. What is the Jupyter notebook?](https://wiki.centrale-med.fr/informatique/lib/exe/fetch.php?tok=0c07fe&media=http%3A%2F%2Fnbviewer.jupyter.org%2Fgithub%2Fjupyter%2Fnotebook%2Fblob%2Fmaster%2Fdocs%2Fsource%2Fexamples%2FNotebook%2FWhat%2520is%2520the%2520Jupyter%2520Notebook.ipynb)
- [2. Notebook basics](https://wiki.centrale-med.fr/informatique/lib/exe/fetch.php?tok=543cc5&media=http%3A%2F%2Fnbviewer.jupyter.org%2Fgithub%2Fjupyter%2Fnotebook%2Fblob%2Fmaster%2Fdocs%2Fsource%2Fexamples%2FNotebook%2FNotebook%2520Basics.ipynb)
- [3. Running code](https://wiki.centrale-med.fr/informatique/lib/exe/fetch.php?tok=a07091&media=http%3A%2F%2Fnbviewer.jupyter.org%2Fgithub%2Fjupyter%2Fnotebook%2Fblob%2Fmaster%2Fdocs%2Fsource%2Fexamples%2FNotebook%2FRunning%2520Code.ipynb)
- [4. Working with Markdown cells](https://wiki.centrale-med.fr/informatique/lib/exe/fetch.php?tok=7f1b41&media=http%3A%2F%2Fnbviewer.jupyter.org%2Fgithub%2Fjupyter%2Fnotebook%2Fblob%2Fmaster%2Fdocs%2Fsource%2Fexamples%2FNotebook%2FWorking%2520With%2520Markdown%2520Cells.ipynb)
- [Une vidéo en anglais](https://wiki.centrale-med.fr/informatique/lib/exe/fetch.php?tok=a54bda&media=https%3A%2F%2Fwww.youtube.com%2Fembed%2FlmoNmY-cmSI)

#### **La librairie numpy**

Les exercices et problèmes seront réalisés à l'aide des librairies scientifiques de Python: [numpy,](https://wiki.centrale-med.fr/informatique/lib/exe/fetch.php?tok=976bc2&media=http%3A%2F%2Fdocs.scipy.org%2Fdoc%2Fnumpy%2Freference) [scipy](https://wiki.centrale-med.fr/informatique/lib/exe/fetch.php?tok=7b564a&media=http%3A%2F%2Fdocs.scipy.org%2Fdoc%2Fscipy%2Freference) et [matplotlib.](https://wiki.centrale-med.fr/informatique/lib/exe/fetch.php?tok=dcafe7&media=http%3A%2F%2Fmatplotlib.org%2Fgallery.html) Le lien suivant propose une introduction à la librairie numpy (manipulation de matrices et de vecteurs en Python) :

- [Tutoriel Numpy](https://wiki.centrale-med.fr/informatique/lib/exe/fetch.php?tok=a3c93b&media=https%3A%2F%2Fforge.centrale-marseille.fr%2Fattachments%2Fdownload%2F302%2FTutoriel%2520numpy.ipynb) (rapide) [Tutoriel Numpy \(nbviewer\)](https://wiki.centrale-med.fr/informatique/lib/exe/fetch.php?tok=8728a2&media=https%3A%2F%2Fnbviewer.jupyter.org%2Furls%2Fforge.centrale-marseille.fr%2Fattachments%2Fdownload%2F302%2FTutoriel%2520numpy.ipynb)
- [Aide-mémoire Numpy](https://wiki.centrale-med.fr/informatique/lib/exe/fetch.php?tok=6abe06&media=https%3A%2F%2Fforge.centrale-marseille.fr%2Fattachments%2Fdownload%2F263%2FAide-m%25C3%25A9moire%2520Numpy.ipynb) [|Aide-mémoire Numpy \(nbviewer\)](https://wiki.centrale-med.fr/informatique/lib/exe/fetch.php?tok=5784ca&media=https%3A%2F%2Fnbviewer.jupyter.org%2Furls%2Fforge.centrale-marseille.fr%2Fattachments%2Fdownload%2F263%2FAide-m%25C3%25A9moire%2520Numpy.ipynb)
- [Python scientifique](https://wiki.centrale-med.fr/informatique/lib/exe/fetch.php?tok=dd6961&media=https%3A%2F%2Fopenclassrooms.com%2Fcourses%2Fla-programmation-scientifique-avec-python) (plus détaillé)

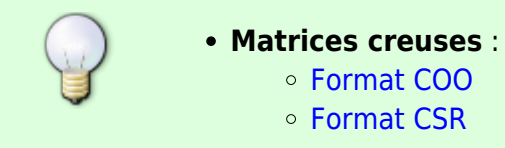

### **La librairie scikit-learn**

- [Documentation](https://wiki.centrale-med.fr/informatique/lib/exe/fetch.php?tok=e92615&media=http%3A%2F%2Fscikit-learn.org%2Fstable%2Fdocumentation.html)
- [Flow Chart](https://wiki.centrale-med.fr/informatique/lib/exe/fetch.php?tok=3f615c&media=http%3A%2F%2Fscikit-learn.org%2Fstable%2Ftutorial%2Fmachine_learning_map%2Findex.html)
- [An introduction to machine learning with scikit-learn](https://wiki.centrale-med.fr/informatique/lib/exe/fetch.php?tok=2a86dc&media=http%3A%2F%2Fscikit-learn.org%2Fstable%2Ftutorial%2Fbasic%2Ftutorial.html)
- [Working With Text Data](https://wiki.centrale-med.fr/informatique/lib/exe/fetch.php?tok=82e31a&media=http%3A%2F%2Fscikit-learn.org%2Fstable%2Ftutorial%2Ftext_analytics%2Fworking_with_text_data.html)

## **Enoncé du TD**

Téléchargez le fichier suivant :

- [Enoncé du TD4 \(notebook\)](https://wiki.centrale-med.fr/informatique/lib/exe/fetch.php?tok=c48467&media=https%3A%2F%2Fforge.centrale-marseille.fr%2Fattachments%2Fdownload%2F267%2FS9-TP4.ipynb)
- [Enoncé du TD4 \(nbviewer\)](https://wiki.centrale-med.fr/informatique/lib/exe/fetch.php?tok=624589&media=https%3A%2F%2Fnbviewer.jupyter.org%2Furls%2Fforge.centrale-marseille.fr%2Fattachments%2Fdownload%2F267%2FS9-TP4.ipynb)

From: <https://wiki.centrale-med.fr/informatique/> - **WiKi informatique**

Permanent link: **<https://wiki.centrale-med.fr/informatique/public:recommandation>**

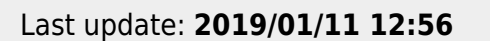

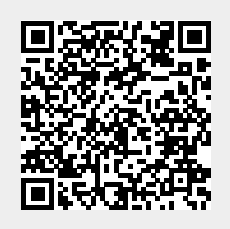